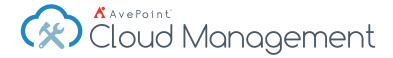

# Microsoft 365 Management

Your Cloud, Our SaaS, A Powerful Combination.

#### Administration

- Centralized Management Manage Microsoft 365
  Groups, SharePoint Online, and OneDrive for Business
  security settings, configurations, and content through a
  single dashboard.
- Bulk Configuration Perform all SharePoint administrative functions in bulk and across multiple SharePoint Online instances.
- Security Trimming Carry out automatic security trimming and granular delegation for accountable users, AvePoint Cloud Management modules, and Microsoft 365 sites and content.

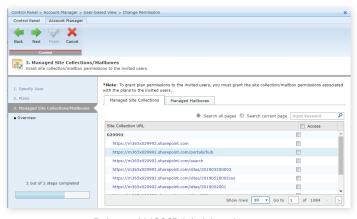

Delegated MO365 Administration

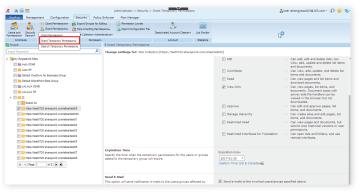

**Grant Temporary Permissions** 

- Delegated Microsoft 365 Administration Automatically grant delegated admins the right to work with newly added sites, mailboxes, and other content via Dynamic Object Registration.
- Security Search Allow administrators to search for and manage native user or group permissions, even at specific levels, directly through Microsoft 365 Groups, SharePoint Online, and OneDrive for Business.
- Temporary Permissions Assign temporary permissions to individual users or groups within Microsoft 365 and audit all administrative actions.
- **Rule-Based Search** Utilize rule-based search capabilities to quickly identify, edit, and manage Microsoft 365 objects.

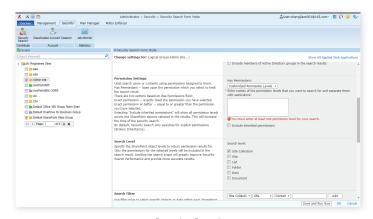

Security Search

| Administrator > Management > Admin Best of Form Mode QUeenschangiseco039163.com ( P ( ) ( )                                                                                                    |                                                                    |                      |                     |               |                                                                           |
|----------------------------------------------------------------------------------------------------|--------------------------------------------------------------------|----------------------|---------------------|---------------|---------------------------------------------------------------------------|
| Doolyke Management Configuration Security Policy Enforcer Plan Manager                                                                                                    |                                                                    |                      |                     |               |                                                                           |
| New Admin Search Content Type Publishing                                                                                                    | Web Part Solutions Ste Columns                                     | Check<br>Braken Link | Search Web<br>Faits | Jeb Monitor   |                                                                           |
| Contribute General Management                                                                                                    | Galeries                                                           | Check                | Search Gallery      | Statistics    |                                                                           |
| Q Scope                                                                                                    | - > Admin Search Form Mod                                          | 0                    |                     |               |                                                                           |
| Input Keyword P                                                                                                    | Change settings for: Si                                            | e Collection(        | https://test072     | .sharepoint.  | t.com/sites/test00)                                                       |
| ✓ 🎇 Illy Registered Stes                                                                                                    | Create a new plan                                                  |                      |                     |               |                                                                           |
| Auto 59 Contract Condition for Equations Group Contract Sharefund Size Group Contract Sharefund Size Group Contract Sharefund Size Group Contract Sharefund Size Group Contract Size Size Size Size Size Size Size Size                                                                                                    | Plan Name<br>Choose a name and descr                               | iption for the       | plan you are a      | oout to creab | da. Alem Savet 15:56:03 2016-10:15 Chelck Deproyetion                     |
| Search Filter  In the Shank Med TO Search Contents and Search Filter  In the Shank Med TO Search Contents and Search Filter  In the Shank Med TO Search Contents and Search Filter  In the Shank Med TO Search Contents and Search Contents and Search |                                                                    |                      |                     |               | Point level. Filter rules can be logically combined (The Default is AND). |
| to their heart 700 when open or convision handled to the property of the second of the property of the second of the property of the second of the property of the second of the property of the second of the property of the second of the property of the second of the property of the second of the property of the second of the property of the second of the second of | " List/Library Listval  1 • Site Collection  Basic Filter Col  (1) |                      | Contain Contain     | on Ve         | Add Permason Query Yods                                                   |
|                                                                                                    | Schedule                                                           |                      |                     |               | Schedule type selections                                                  |

Rule-Based Search

### **Content Migration**

- Restructure with Full Fidelity Copy, move, or restructure sites, content, and topology within or across Microsoft 365 tenants while preserving associated permissions and metadata.
- High-Speed Migration Tenant-to-tenant migrations are up to ten times faster than before using Microsoft's SharePoint Online Migration API and Azure technologies.
- List and Library Integrity Maintain list and library integrity with full support for all list types (including in-place records, document libraries, issues lists, discussion threads, and announcements), content metadata, and configurations while restructuring.
- Granular Deployment Granular deployment of select SharePoint objects and customizations—including site collections, sites, lists, folders, items, configurations, design elements, security settings, Managed Metadata Service settings, web parts, workflow and forms — to other locations.
- One-to-Many Element Propagation Propagate site elements from one object to multiple destinations to quickly make changes across sites or Microsoft 365 environments.

- Scheduling Customize schedules to propagate changes outside of business hours.
- Deployment Comparison Compare source and object details for propagation as well as propagate elements and execute tasks from one object to another (or to multiple objects).
- Rollback Automatically back up a destination environment for easy rollback.
- Simplified Domain Consolidation Simplify content migration by allowing all objects tied to specific users to be moved from one domain to another in bulk.

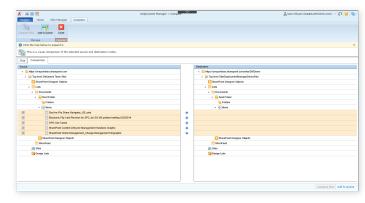

Deployment Comparison

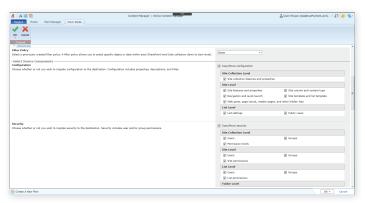

Restructure with Full Fidelity

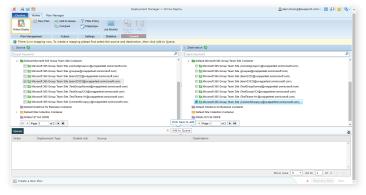

Granular Deployment

## **Monitoring & Policy Enforcement**

- Policy Enforcement Monitor for and automatically notify or adjust unauthorized or out-of-policy changes to configurations, features, permissions, and settings with out-of-the-box, configurable rules.
- User Restriction Restrict access to and sharing of Microsoft 365 Group team sites, SharePoint Online sites, and OneDrive for Business content both internally and externally.
- Batch Mode Control sites and site collections with batch mode to quickly implement configurations, enforce policies in bulk, and reduce costs associated with infrastructure management.
- Managing External Sharing Effectively manage external sharing activities in Microsoft 365 by vigilantly controlling where and how external sharing is permitted.

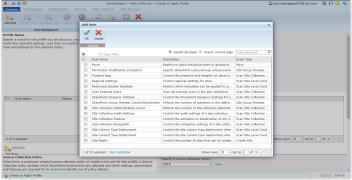

Policy Enforcement

User Restriction

## Reporting

- Global Reporting Generate reports on global Microsoft 365 SharePoint Online, Group team sites, and OneDrive for Business settings and security to track any unauthorized changes and react.
- Audit Reporting Generate audit reports for content type changes, last access time, item lifecycle, list access, list deletion, permission changes, site access, and user lifecycle across an entire Microsoft 365 environment.

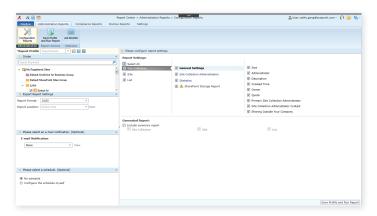

Global Reporting

- User Activity Report Audit all user activities in SharePoint Online, Exchange Online, and Azure Active Directory (AD) through integration with the Microsoft 365 Activity Management API.
- Report Exportation Export reports to a local system or publish to SharePoint libraries for analysis.
- Report Location Provide unlimited audit data storage in Report Center while allowing customers to connect to their own SOL Azure databases.

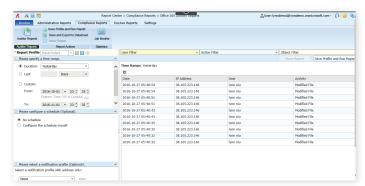

User Activity Report

## **Synchronization**

 Cross-Instance Replication – Move or copy Microsoft 365 Groups, SharePoint Online, and OneDrive for Business content with associated metadata for automated content publishing and synchronization.

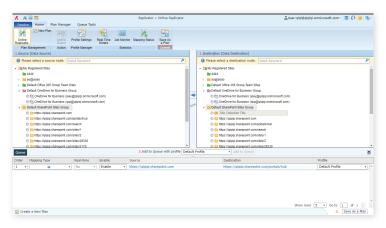

Cross-Instance Replication

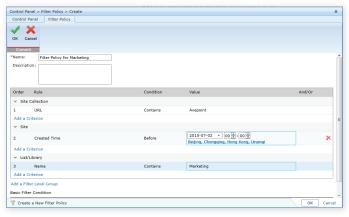

Filter Policies

- Filter Policies Publish select Microsoft 365 content across sites, lists, and libraries using policy filters based on built-in or custom metadata, such as approval status.
- Real-time or Scheduled Replication Perform live, real-time replication based on customizable event triggers (including item updates, deletions, and moves) or perform scheduled replications as often as every 15 minutes.

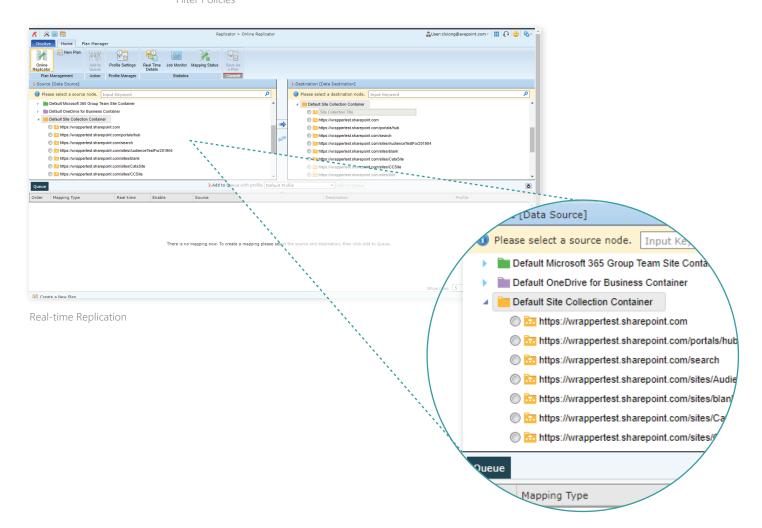

For a comprehensive list of new features in this release, please view our <u>AvePoint Cloud Management Release Notes</u>.

## **How to Buy AvePoint Products**

Contact: 201.793.1111 | Sales@AvePoint.com AvePoint Global Headquarters | 525 Washington Blvd, Suite 1400 | Jersey City, NJ 07310

Start your free trial today: www.avepointonlineservices.com